# REVISTA BRASILEIRA DE ENSINO SUPERIOR

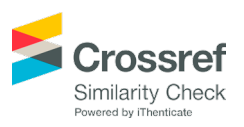

# Flexibilização do ensino de cálculo de esforços a partir do uso de protótipo e software em linguagem PHP em cursos de engenharia

# Flexibilization of teaching of force calculation from the use of prototype and software in PHP language in engineering courses

*André Luiz de Lima Moraes(1); Elaine Cristina Brito Pinheiro(2); Marcos Danilo Costa de Almeida(3); Dênio Raman Carvalho de Oliveira(4)*

- 1 Graduação em andamento em Engenharia Química. Universidade do Estado do Amapá (UEAP). Macapá, AP, Brasil. E-mail: [andre.moraes@coren-ap.gov.br](mailto:andre.moraes%40coren-ap.gov.br?subject=)
- 2 Mestre em Processos Construtivos e Saneamento Urbano. Instituto Federal do Amapá (IFAP). Macapá, AP, Brasil. E-mail: [elaine.pinheiro@ifap.edu.br](mailto:elaine.pinheiro@ifap.edu.br)
- 3 Mestre em Química, com doutorado em andamento em Engenharia de Minas, Metalúrgica e de Materiais. Universidade do Estado do Amapá (UEAP). Macapá, AP, Brasil. E-mail: [marcos.almeida@ueap.edu.br](mailto:marcos.almeida@ueap.edu.br)
- 4 Pós-doutor em Estruturas. Universidade Federal do Pará (UFPA). Belém, PA, Brasil. E-mail: [denio@ufpa.br](mailto:denio@ufpa.br)

**Revista Brasileira de Ensino Superior**, Passo Fundo, vol. 3, n. 3, p. 114-127, Jul.-Set., 2017 - ISSN 2447-3944 [Recebido: Mar. 30, 2017; Aceito: Nov. 21, 2017] DOI: <https://doi.org/10.18256/2447-3944.2017.v3i3.1831>

**Endereço correspondente / Correspondence address** Dr. Dênio Raman Carvalho de Oliveira Rodovia BR-210, Km 03, s/n, Brasil Novo CEP: 68909-398 – Macapá, AP, Brasil.

**Sistema de avaliação:** *Double Blind Review* **Editora responsável:** Verônica Paludo Bressan

**Como citar este artigo / How to cite item:** [clique aqui!/click here!](https://seer.imed.edu.br/index.php/REBES/rt/captureCite/1831)

### **Resumo**

Este projeto visa auxiliar o processo de desenvolvimento cognitivo dos alunos a partir da flexibilidade do ensino tradicional com o uso de novas metodologias. Neste contexto, uma alternativa viável para melhorar esta compreensão é a utilização de software de linguagem de *script open source* de uso geral, que possibilitará ao discente concretizar o conhecimento acerca de cálculos de esforços em disciplinas de estruturas. Para tanto, o software é utilizado em conjunto com um protótipo que realiza a ruptura de tesouras na escala 1/10, conformadas com auxílio de resina poliéster e resíduos de madeira. Os alunos foram estimulados a realizar a ruptura destas estruturas (resina mais resíduo de madeira) a partir do uso do protótipo e, em seguida, a utilização do software para auxiliar a rotina de cálculo dos esforços envolvidos no ensaio. A avaliação do uso desta proposta aliada a tradicionais técnicas de ensino foi determinada a partir da análise de dados em dois momentos: após aula expositiva, com a aplicação de questionário avaliativo sobre o conteúdo ministrado; e após o uso do protótipo e software, com a aplicação de novo questionário. A partir do desenvolvimento do projeto pode-se perceber uma redução de 45% no percentual de estudantes que haviam obtido um coeficiente insuficiente nos questionários avaliativos, evidenciando que com esta metodologia aliada a tradicionais técnicas de ensino como a aula expositiva atuou como um mecanismo dinâmico e motivacional para a busca da aprendizagem pelos discentes.

**Palavras-chave**: Estruturas. Software. PHP.

### **Abstract**

This project aims to aid the students' cognitive development process from the flexibility of traditional teaching with the use of new methodologies. In this context, a viable alternative to improve understanding is a use of script language software. Source: Open Source of general use, which will enable the disk to realize the distance knowledge of effort calculations in disciplines of structures. To do so, the software is used in conjunction with a prototype that performs a scissors rupture in the 1/10 scale, conformed to the aid of polyester resin and wood residues. The students were stimulated to perform the rupture of the structures (resin + wood residue) from the use of prototype and in software use to aid the routine of calculation of involved non-test actions. An evaluation of the use of a proposal for data analysis in two moments: After an exhibition, with a questionnaire application available on the content given; And after the use of prototype and software, with a new questionnaire application. From the development of the project, we can see a 45% reduction in the percentage of students who had obtained an insufficient coefficient in the evaluative questionnaires, evidencing that with this methodology allied to old teaching techniques as an expository class, it acted as a dynamic and motivational mechanism for the search of learning by the students.

**Keywords**: Structures. Software. PHP.

## **1 Introdução**

É comum nos cursos de engenharia a divisão das diversas áreas do conhecimento em conteúdos distintos. Esta prática promove um processo de segmentação do conhecimento dos acadêmicos e, em consequência disso, o conteúdo repassado aos alunos se tornam um conjunto de informações desconexas, o que dificulta o processo de ensino e aprendizagem.

Para Santos e Luz (2013) é imprescindível que o docente busque metodologias de ensino que contemplem os aspectos relacionados a peculiaridades relacionadas à educação de adultos. Assim, são importantes práticas didáticas adotando princípios modernos, pois, fomentam a condução de um processo de ensino aprendizagem significativo. A garantia da eficiência na aprendizagem deve promover mudanças constantes, aperfeiçoamento de técnicas e se utilizar de novas tecnologias, numa relação pedagógica entre teoria e prática motivadora e de interação. Este novo cenário educacional exige o caminhar conjunto entre os sistemas de ensino e as novas tecnologias (FONSECA *et al*., 2009). Neste contexto, a utilização de uma ferramenta em linguagem computacional aberta possibilita a flexibilização da metodologia de ensino e proporciona um ganho para o desenvolvimento cognitivo dos discentes.

Assim, este projeto visa o desenvolvimento de um software que atuará em conjunto com um protótipo para a ruptura de treliças feitas a partir de resíduos de madeira e resina poliéster, atuando como uma ferramenta de auxílio para cálculo de estruturas isostáticas em disciplinas de estruturas.

## **2 Desenvolvimento**

A proposta deste trabalho se divide em dois momentos:

1. Uso do protótipo por discentes para simular a ruptura de tesouras com a aplicação de sobrecarga. As tesouras foram confeccionadas a partir de resíduo de madeira e resina poliéster, sendo conformado o compósito a partir do uso de molde de silicone. O resíduo de madeira foi coletado em serraria localizada no Município de Macapá, enquanto a resina foi adquirida no comércio local do mesmo município. As treliças foram elaboradas para simular o comportamento de estruturas isostásticas comuns a tesouras residenciais de cobertura de fibrocimento. Este trabalho utilizou três tipos treliças: 2 no modelo Howe e uma no modelo Pratt, todas em escala de 1/10.

2. Para auxiliar os discentes no tratamento dos dados obtidos a partir do protótipo fez-se uso de software desenvolvido em linguagem PHP (Hypertext Preprocessor) de acesso livre. Esta ferramenta possibilita ao discente a facilitação de uma rotina de cálculo a partir dos resultados de carga do protótipo, além de atuar de forma interativa com o acadêmico.

### **2.1 Protótipo**

O protótipo foi criado para avaliar a resistência das diferentes conformações de treliças obtidas a partir da resina e resíduo de madeira (figura 1). Este utiliza a ação de polias na base da treliça para distribuir as forças atuantes sobre a treliça. O mecanismo de quebra consiste na ação da força peso proveniente do balde, localizado na base do protótipo, onde é colocado água até o momento em que ocorre o colapso da estrutura da tesoura. O balde é preso a um sistema de polias fixas e móveis com auxílio de cabos de aço e conectados a partir de uma haste de alumínio móvel colocada sobre a treliça que se deseja quebrar.

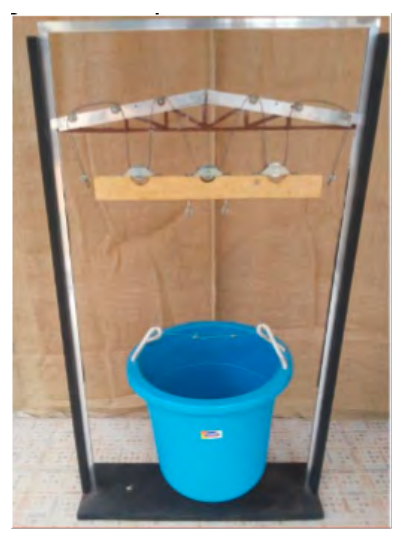

**Figura 1.** Protótipo para realização da quebra das treliças.

Neste trabalho, adotaram-se três forças atuantes sobre a haste para cada lado da treliça (figura 2). Contudo, a única resposta obtida com o uso do protótipo pelo discente é a carga de água necessária para a ruptura da treliça. No entanto, para o cálculo de esforços na estrutura é necessário determinar a ação das forças atuantes sobre a haste, o que remete ao aluno a uma rotina de cálculos exaustiva.

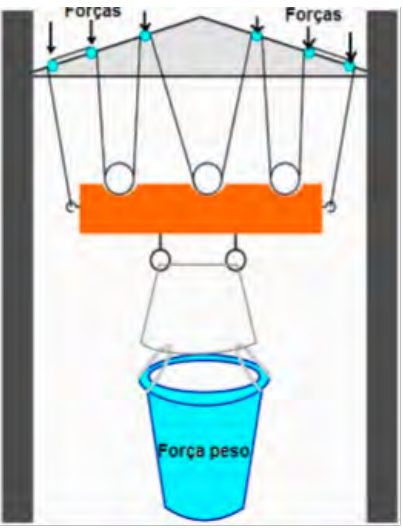

**Figura 2.** Esquema de força atuando sobre a haste de alumínio.

### **2.2 Software**

A construção de um software (aplicativo) para auxiliar o cálculo de esforços tornou-se essencial para o desenvolvimento deste trabalho, uma vez que a rotina de cálculo para a determinação das forças atuantes sobre os nós da treliça é cansativa. Desta forma, concebeu-se um aplicativo para o cálculo das forças resultantes atuantes sobre a treliça a partir de linguagem de programação para web (PHP) versão 5.0. Para escrever o aplicativo foi utilizado o software Notepad++, para o servidor de hospedagem utilizou-se Wampserver e, para os vetores gráficos, o Inkscape.

A concepção desta ferramenta visa proporcionar ao aluno, primeiramente, a obtenção de uma resposta das forças atuantes sobre a haste do protótipo de forma simples. Além disso, possibilita uma descrição das equações de cálculo de esforços para a treliça, de modo que, auxilie o acadêmico a montar sua planilha com os resultados das simulações. O software faz uso das equações de equilíbrio das polias para encontrar as forças atuantes sobre a haste do protótipo. A distribuição de forças nas polias móveis do protótipo é mostrada na figura 3.

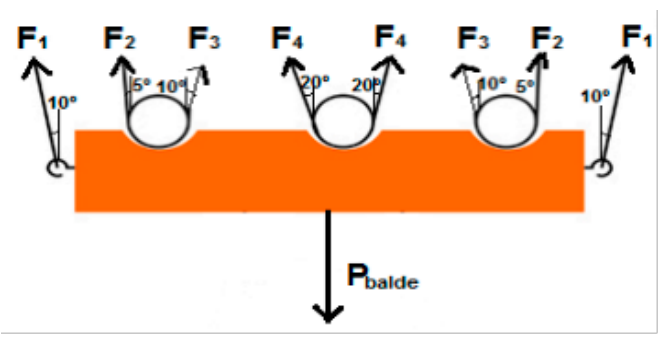

**Figura 3.** Distribuição de forças nas polias móveis.

Observa-se que os ângulos formados nos cabos das polias móveis são simétricos, isto faz com que as forças atuantes em cada lado da treliça sejam iguais. Desta forma, há duas  $\mathrm{F_{1}}$  atuando em cada lado da treliça e assim sucessivamente para as demais forças. A partir da decomposição das forças  $F_1, F_2, F_3$  e  $F_4$  pode-se obter uma variedade de equações 1, 2, 3 e 4.

$$
F_{1R} = F_1 \cos 10^{\circ} \tag{1}
$$
  
\n
$$
F_{2R} = F_2 \cos 5^{\circ} F_{2R} = F_2 \cos 5^{\circ} \tag{2}
$$
  
\n
$$
F_{3R} = F_3 \cos 10^{\circ} \tag{3}
$$
  
\n
$$
F_{4R} = F_4 \cos 20^{\circ} \tag{4}
$$

Sabe-se, além disso, que o somatório de todas as forças resultantes ( $F_{1R}$ ,  $F_{2R}$ ,  $F_{3R}$  e  $F_{4R}$ ) corresponde à força peso do balde ( $P_{\text{halde}}$ ) pela metade, devido à simetria existente no protótipo. Logo:

$$
\frac{p_{\text{balds}}}{2} = F_{1R} + F_{2R} + F_{3R} + F_{4R} \frac{p_{\text{balds}}}{2} = F_{1R} + F_{2R} + F_{3R} + F_{4R} \tag{5}
$$

Substituindo os termos das equações 1, 2, 3 e 4 tem-se:

$$
\frac{P_{b \text{ adds}}}{2} = F_1 \cos 10^\circ + F_2 \cos 5^\circ + F_3 \cos 10^\circ + F_4 \cos 20^\circ \tag{6}
$$

Contudo, a utilização do protótipo fornece apenas a força peso do balde  $(P_{\text{\}}),$ assim, existe a necessidade de descrever outras equações para determinar as demais forças atuantes ( $F_1$ ,  $F_2$ ,  $F_3$  e  $F_4$ ) no sistema. Com este intuito utilizou-se a lei de Hooke e definições de tensão e dilatação de elemento submetido à carga axial (princípio da indeterminação) descrita por Hibbeler (2010):

$$
\delta = \frac{F.L}{A.E} \tag{7}
$$

#### **Onde:**

δ = dilatação linear do objeto;  $F =$  força atuante;  $L =$  comprimento (distância original entre pontos); A = área da seção transversal; E = módulo de elasticidade do material.

Desta forma, para um mesmo material, de mesma área de seção transversal e, portanto, de mesmo módulo de elasticidade pode-se dizer que a dilatação linear é proporcional. Assim, como é utilizado no protótipo o mesmo cabo de aço ligando as polias obtêm-se as equações:

$$
\delta_1 = \delta_2
$$
\n
$$
\frac{F_1 \cdot L_1}{A \cdot B} = \frac{F_1 \cdot L_1}{A \cdot B} \tag{8}
$$
\n
$$
F_1 \cdot L_1 = F_2 \cdot L_2
$$

Da mesma maneira, se encontra outras relações baseadas na equação 8 para as demais forças:

$$
F_1 \cdot L_1 = F_3 \cdot L_3 \tag{9}
$$
  

$$
F_1 \cdot L_1 = F_4 \cdot L_4 \tag{10}
$$

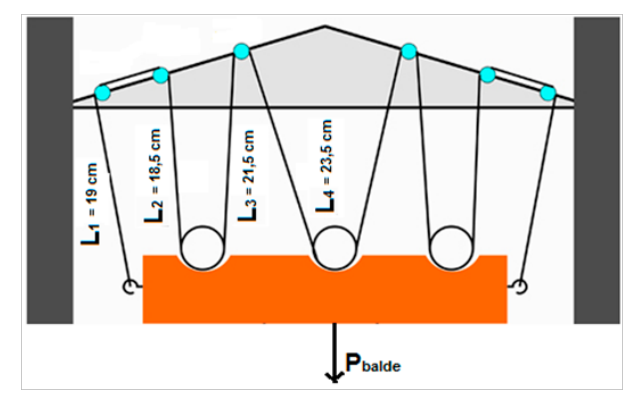

**Figura 4.** Visão geral da distribuição de forças nas polias móveis.

Assim, combinando as equações 6, 8, 9 e 10 encontra-se uma nova expressão:

$$
\frac{P_{balds}}{2} = F_1 \cos 10^\circ + \frac{F_1 L_1}{L_2} \cos 5^\circ + \frac{F_1 L_1}{L_3} \cos 10^\circ + \frac{F_1 L_1}{L_4} \cos 20^\circ \tag{11}
$$

Desta forma, a partir da equação 11 pode-se encontrar o valor de  $F_1$ . As demais forças podem ser encontradas a partir da correlação existente nas equações 8, 9 e 10. Contudo, a determinação das forças  $F_1, F_2, F_3$  e  $F_4$ , forças atuantes nos cabos de aço que interligam as polias móveis às fixas, não encerra a necessidade de determinação das forças atuantes na haste, evidenciados ainda na figura 2. Observa-se que as forças atuando sobre os pontos de ação sobre a treliça são resultantes das forças atuantes nos cabos de aço. Assim, se encontra as seguintes expressões:

> $F_{1R} = F_1 \cdot \cos 10^\circ F_{1R} = F_1 \cdot \cos 10^\circ$ (12)

$$
F_{2R} = F_2 \cdot \cos 5^\circ \tag{13}
$$

$$
F_{34R} = F_3 \cdot \cos 10^\circ + F_4 \cdot \cos 20^\circ F_{34R} = F_3 \cdot \cos 10^\circ + F_4 \cdot \cos 20^\circ \tag{14}
$$

#### **2.3 Avaliação do ensino**

A avaliação do processo de aprendizagem foi realizada a partir de uma pesquisa exploratória e concretizada pela aplicação de um questionário aberto e coleta de dados analisados qualitativamente e quantitativamente em dois momentos (antes e depois). No primeiro momento a avaliação foi aplicada para diagnosticar o conhecimento adquirido pelos discentes com relação às aulas expositivas, sem o uso do protótipo e do software. Posteriormente, após a apresentação e manipulação das treliças, do protótipo e o uso do software, foi aplicado um novo questionário.

O questionário aplicado possuía dez questões subjetivas sobre o assunto de cálculo de esforços, onde o discente teria que resolver as questões em tempo hábil e seu desempenho foi medido de acordo com a relação acerto/conceito contida na tabela 1.

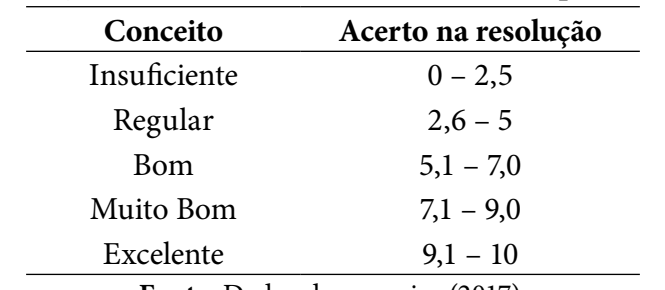

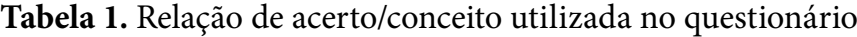

**Fonte:** Dados da pesquisa (2017).

## **3 Resultados**

Os discentes participaram de aula expositiva e com o término da primeira atividade aplicada, os alunos foram convidados a utilizar o protótipo (figura 5) para a realização dos ensaios utilizando os três tipos de treliças (tesouras) obtidas de resíduos de madeira e resina poliéster. Nesta etapa, o professor atua como facilitador do conhecimento, apresentando importantes correlações sobre a quantidade de mãos de força em cada treliça colocada no protótipo.

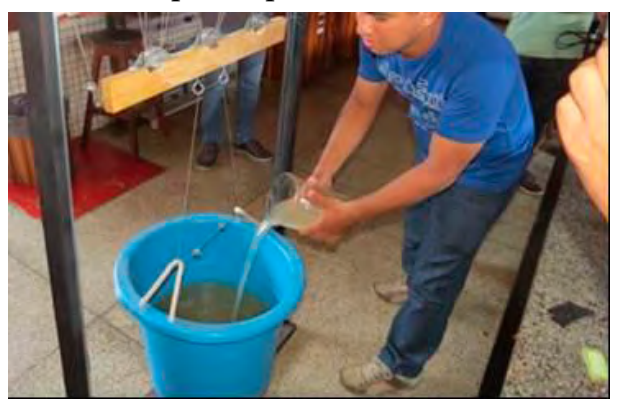

**Figura 5.** Acadêmicos utilizam as tesouras e o protótipo do kit didático.

O professor como tutor do aprendizado dos discentes, deve apresentar a correlação existente entre o número de sustentações da treliça e a resistência final da mesma. Além disso, o professor pode utilizar as treliças para fazer importantes conexões com o custo/benefício para a construção de cada tipo de tesoura. A tabela 2 apresenta o valor das cargas suportadas para cada tipo de tesoura.

**Tabela 2.** Cargas suportadas pelas tesouras

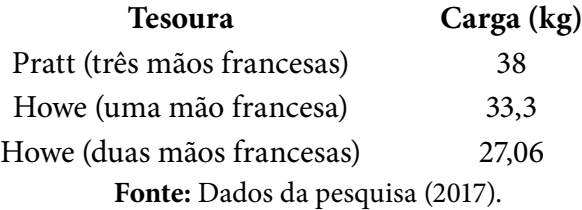

Como esperado, as treliças que apresentavam maiores quantidades de asnas suportaram maiores cargas. Assim, os alunos realizaram na prática essa importante constatação. O será apresentado um conjunto de ilustrações dos dados obtidos pelo software para a simulação de uma carga (balde + água) de 380N. A figura 6 mostra o resultado da simulação obtida pela ferramenta.

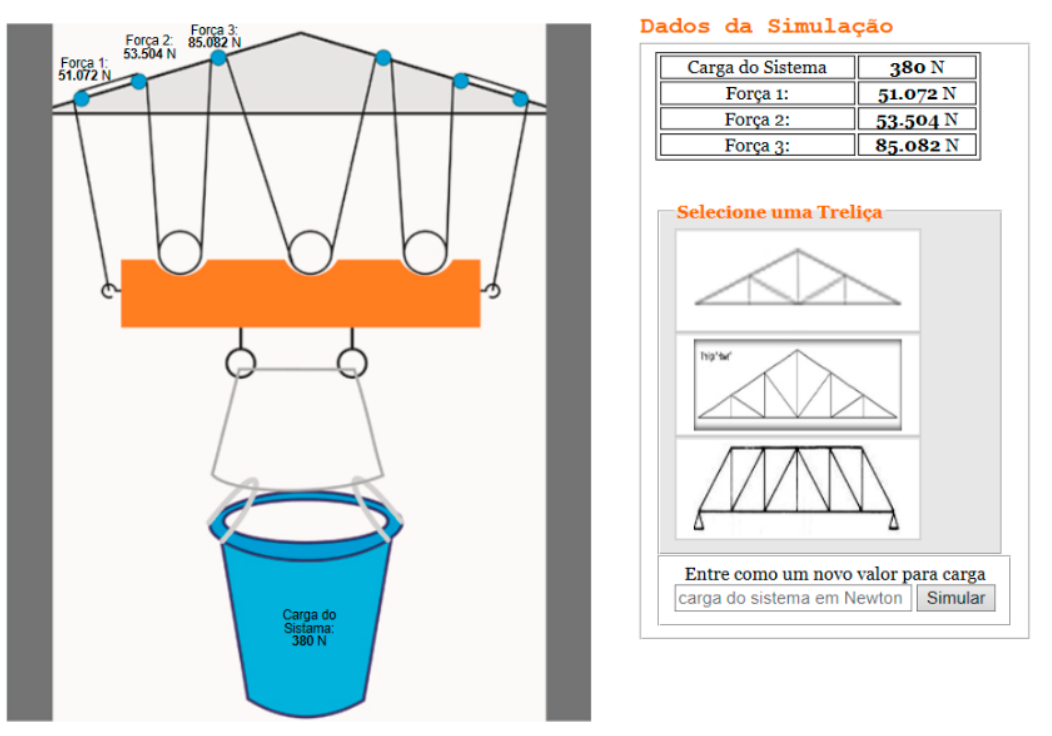

Sistema para simular a resistência de Treliças

**Figura 6.** Resultados obtidos pelo software com uma carga de 380N

Observa-se que o software apresenta os resultados das forças atuantes sobre a haste utilizando as equações de equilíbrio das polias, descritas no item anterior, e obtém-se os dados: F1 = 51,072N; F2 = 53,504N e F3 = 85,082N. Com base nestes resultados os alunos podem desenvolver o cálculo de esforços para o exemplo de treliça utilizada. No entanto, o aplicativo possibilita ainda uma nova entrada de dados, bastando o acadêmico inserir no programa um novo valor de carga no campo "entre com um novo valor para carga". Além disso, é possível selecionar uma das treliças pré-definidas para o detalhamento das equações a serem utilizadas para o cálculo de esforços na mesma. A figura 7 mostra a resposta obtida ao selecionar a primeira tesoura disponível no programa.

Treliça tipo HOWE - uma Mão Francesa

**Detalhamento:** 

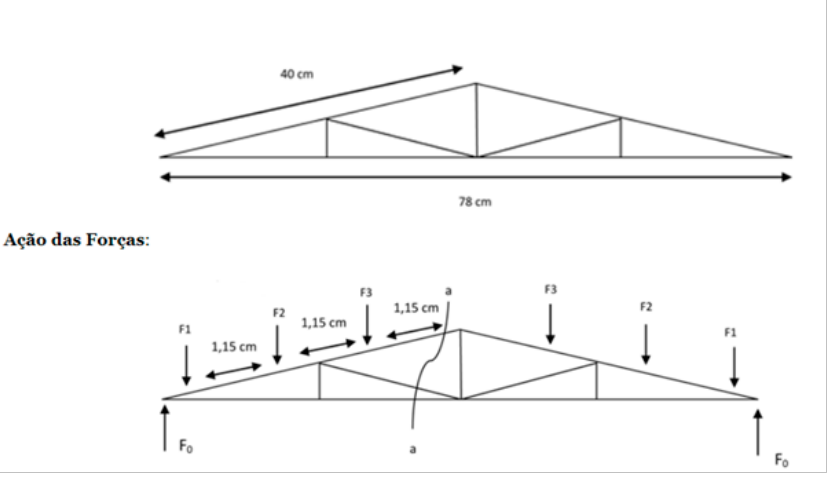

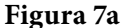

#### Aplicando os princípios de equilíbrio na tesoura:

Deve-se lembrar de que a Força Peso aplicada sobre a base da treliça será aplicada uniformemente sobre a mesma, assim temos

 $F0 = F1 + F2 + F3$ 

Três forças atuantes sobre um mesmo nó, onde há três elementos concorrentes, sendo dois deles na mesma linha apresenta uma das forças igual a zero, ver circulo em vermelho. Além disso, como a treliça é simétrica todas as forças calculadas para um lado serão proporcionais ao outro. Assim temos:

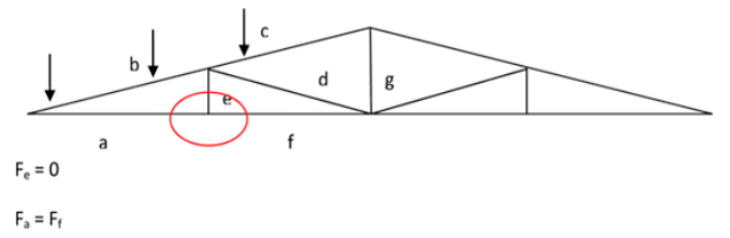

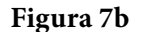

#### Aplicando o método de seções de Ritter::

 $\Sigma$ Fx = 0, assim:  $Fc + Fdicos.20 + Ff = 0$ 

 $\Sigma Fy = 0$  $F0-F1 - F2 - F3 - Fd.sem20 = 0$ 

 $\Sigma Mf = 0$  $-$  Fc.cos14.4,5 + F3.12,5+F2.24+F1.35-F0.39=0

 $\Sigma$ Mc = 0 Fd.cos20.3,5+Fd.sen20.19+F3.12,5+F2.24+F1.35+F0.39+Ff.8,5=0

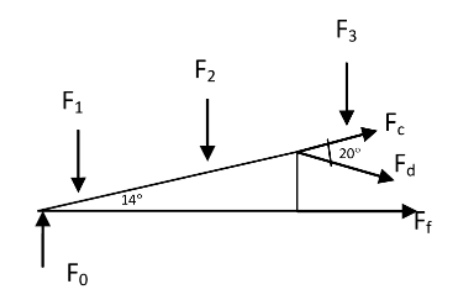

Para encontrar Fa, basta lembrar: Fa = Ff; Sombra apenas Fb. Basta calcular o nó em Fo, assim temos

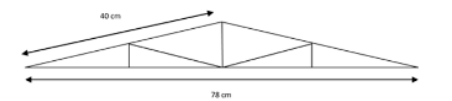

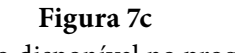

**Figuras 7a, 7b e 7c.** Rotina de cálculo disponível no programa para a tesoura selecionada.

Observa-se nas figuras 9a, 9b e 9c a descrição da rotina que será utilizada para os cálculos de esforços para uma treliça howe com uma mão francesa, adotada como exemplo. O software possibilita demostrar para o acadêmico todas as equações que serão utilizadas para calcular as forças atuantes sobre cada barra presente na estrutura isostástica permitindo uma interatividade com programa. O que possibilitou que o aluno se engaje para encontrar rotinas de cálculo iguais às disponíveis no software, resultados similares aos encontrados na pesquisa de Aguiar *et al*, 2011.

O software possibilita também a simulação de todas as forças aplicadas adotando a tesoura howe como exemplo para uma carga de 380N, bastando o aluno selecionar o link que se encontra no final da figura 9b. A figura 8 apresenta os resultados das forças atuantes sobre cada barra da treliça selecionada.

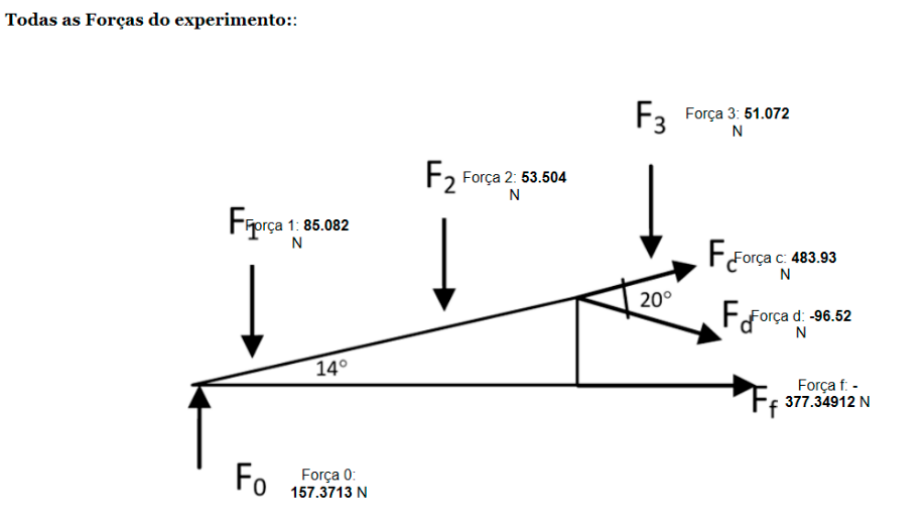

Trelica tipo HOWE - uma Mão Francesa

**Figura 8.** Forças atuantes sobre as barras da treliça

O resultado do processo de fixação a partir da aplicação de questionário avaliativo feito após a aula expositiva encontra-se na figura 9. Para Teixeira (2009) a técnica do uso da aula expositiva apresenta a falta de feedback dos ouvintes, além de causar desinteresse dos discentes, pois, não considera as diferenças individuais de habilidade e experiência. Os resultados demonstraram que a afirmação do autor é verdadeira, pois, 75% dos discentes apresentaram coeficiente de aproveitamento considerado insuficiente. Nota-se que apenas com o uso de aula expositiva, a fixação dos conhecimentos dos discentes no processo de ensino aprendizagem não obteve resultados satisfatórios.

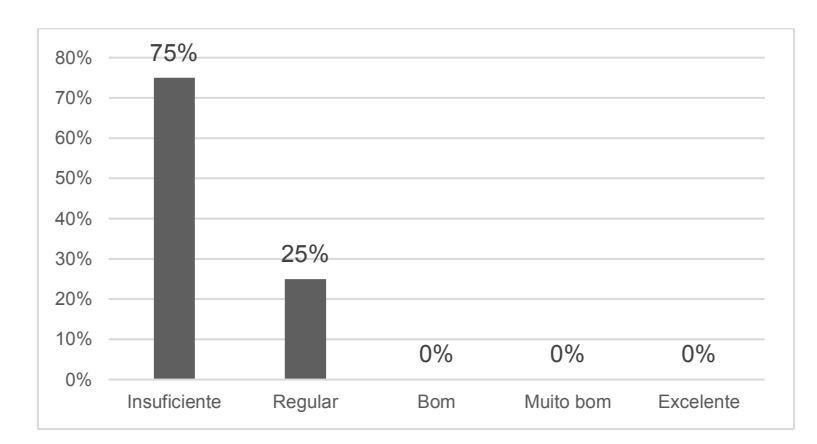

**Figura 9**. Gráfico de desempenho obtido antes da intervenção **Figura 9**. Gráfico de desempenho obtido antes da intervenção

reavaliado com a utilização de novo questionário. A figura 10 mostra os resultados obtidos após a intervenção. Pode-se perceber que após a intervenção houve uma redução de 45% no percentual de estudantes que haviam obtido um coeficiente Ao término da utilização do protótipo, o processo de ensino aprendizagem foi insuficiente. Isto demonstra que o processo de ensino aprendizagem foi favorecido pelo uso desta metodologia, contudo, é importante frisar que a adoção do destas ferramentas não substitui a aula expositiva tradicional. Assim, esta técnica atua auxiliador que visa contribuir para a práxis docente.  $\frac{1}{\sqrt{2}}$  no percentual de estudiantes de estudiantes que haviam obtido um coefficientes que haviam obtido um coefficientes que haviam obtido um coefficiente de estudiantes que haviam obtido um coefficiente de estudian

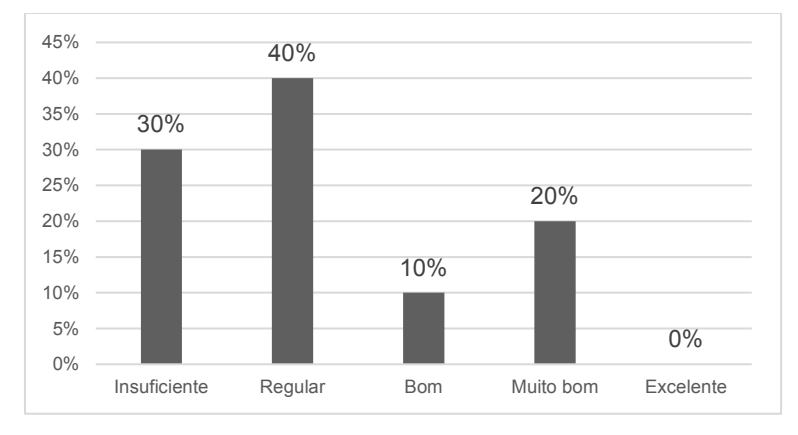

**Figura 10.** Desempenho obtido após da intervenção **Figura 10.** Desempenho obtido após da intervenção

#### **4 CONSIDERAÇÕES FINAIS** Este projeto procurou desenvolver um software, com auxílio de um protótipo, para o **4 Considerações Finais**

Este projeto procurou desenvolver um software, com auxílio de um protótipo, para o ensino de cálculo de esforços em estruturas, porém, há inúmeras outras aplicações que permitem fazer das treliças, protótipo e do software, um instrumento pedagógico e tornar um agente facilitador dos primeiros passos dos discentes na arte de projetar, dimensionar e construir.

buscassem se aprofundar no assunto trabalhado. O que constatou a possibilidade

Observa-se, ainda, que a interatividade dos alunos com o uso desta nova metodologia de ensino possibilitou um ganho motivacional para que os discentes buscassem se aprofundar no assunto trabalhado. O que constatou a possibilidade de aplicação desta metodologia como ferramenta complementar a aula expositiva tradicional.

## **Referências**

AGUIAR, G. F. et al. Desenvolvimento de software no processo de ensino e aprendizagem na disciplina estatística. In: *Anais do XXXIX Congresso Brasileiro de Ensino de Engenharia*, Blumenau: UFSC, 2011.

CALLISTER JUNIOR, W. D. *Ciência e engenharia dos materiais*: ima introdução. LTC: Rio de Janeiro, 2002.

CANEVAROLO JUNIOR, S. V. *Ciência dos polímeros*: um texto básico para tecnólogos e engenheiros. Artliber Editora: São Paulo, 2002.

FONSECA, L. M. M.; GÓES, F. D. S. N.; FERECINI, G. M.; LEITE, A. M.; MELLO, D. F.; SCOCHI, C. G. S. Inovação tecnológica no ensino da semiotécnica e semiologia em enfermagem neonatal: do desenvolvimento à utilização de um software educacional. *Texto & Contexto*, v. 18, n. 3, p. 542-548, 2009.

HIBBELER, R. C. *Resistência dos materiais*. 7. ed. São Paulo: Pearson, 2010.

SANTOS, E. E.; DA LUZ, L. C. S. Didática do ensino superior: perspectivas e desafios. *Saberes*, v. 1, n. 8, 2013.

TEIXEIRA, G. *Aula expositiva*: as técnicas de apresentação oral. 2009. Disponível em: [<http://](http://atitude-eventos-educaoecultura.blogspot.com.br/2009/03/aula-expositiva-as-tecnicas-de.html) [atitude-eventos-educaoecultura.blogspot.com.br/2009/03/aula-expositiva-as-tecnicas-de.](http://atitude-eventos-educaoecultura.blogspot.com.br/2009/03/aula-expositiva-as-tecnicas-de.html) [html](http://atitude-eventos-educaoecultura.blogspot.com.br/2009/03/aula-expositiva-as-tecnicas-de.html)>. Acesso em: 05 jan. 2016.